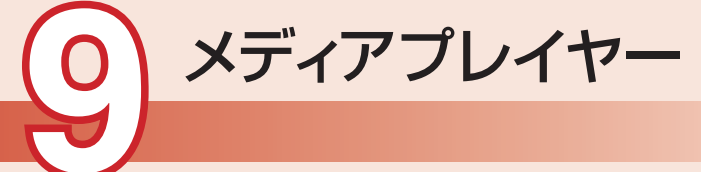

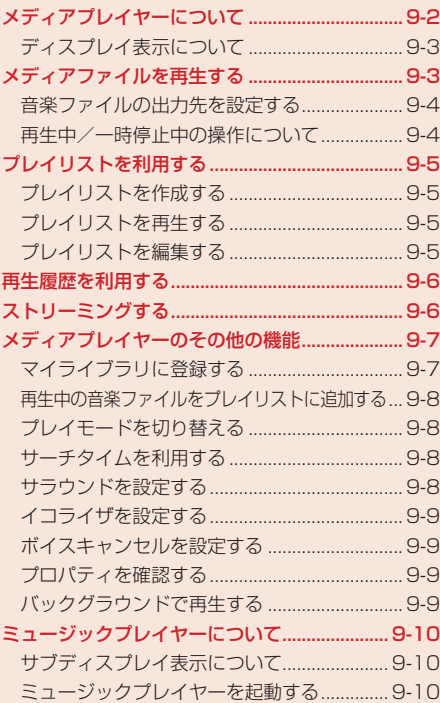

## **メディアプレイヤーについて**

メディアプレイヤーでは、本体やメモリカードに保存されている音楽ファイルやムービーファイルを 再生したり、ウェブに接続してストリーミングしたりすることができます。また、音楽ファイルを再 生しながらメールを作成することもできます。

- メディアプレイヤーで再生できるファイル形式は、3GPP、3GPP2、MP4、M4A、EMMファ イルです。ただし、ファイルによっては、再生できない場合があります。詳しくは、BeatJam 2008 for H11Tガイドブックをご覧ください。
- ストリーミング中は、Eメールを自動受信 (5-22ページ)できません。
- マナーモードを「サイレント」または「アラーム」(12-3ページ)に設定している場合は、確認画 面が表示されます。一時解除する場合は、「YES」を選択します。一時解除しない場合は、「NO」 を選択します。ただし、イヤホンマイク接続時は表示されません。
- 本機とパソコンを付属のUSBケーブルで接続して、本機に音楽ファイルを転送することができます。 音楽ファイルの転送方法については、11-14ページを参照してください。
- 市販のA2DPプロファイル対応Bluetooth®ヘッドセットを接続すると、音楽ファイル再生中の音 声着信に応答してBluetooth®ヘッドセットを使用して通話することもできます。
- バックグラウンド再生中(9-9ページ)に使用する機能によっては、バックグラウンド再生が一時 停止または停止することがあります。例えば、アプリを起動すると、バックグラウンド再生が一 時停止します。
- 電池残量が不足している場合は、メディアプレイヤーを利用できません。充電したあとで、利用 してください。

### **■ディスプレイ表示について**

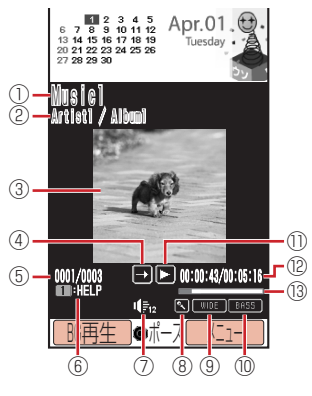

音楽ファイル再生画面

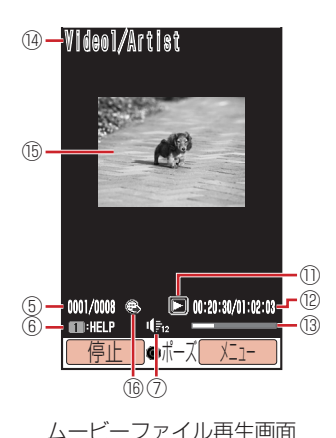

- ② アーティスト名/アルバム名 ③ 再生中画像 ④ プレイモード 全曲再生 団 1曲リピート 全曲リピート ランダム 11 1曲再生 ⑤ ファイル番号/総ファイル数 ⑥ ガイド表示 ⑦ 再生音量 ⑧ ボイスキャンセル ⑨ サラウンド ⑩ イコライザ ⑪ 再生状態 再生 ■早送り □ 一時停止
	- ■巻き戻し
	- バッファリング中
	- スロー再生 停止

① タイトル名

- ⑫ 再生経過時間/総再生時間
- ⑬ プログレスバー
- (4) ファイル名/アーティスト名
- ⑮ ムービー
- ⑯ リンク情報

**q** 

## **メディアファイルを再生する**

メインメニュー▶ メディアプレイヤー

## 「オーディオ」/「ムービー」→@

#### ▶ ディスクサーチ

データフォルダの「ミュージック」フォルダの内容をアーティスト別、アルバム別に表示し ます。

#### 全曲一覧

データフォルダの「ミュージック」フォルダの全曲一覧を表示します。

#### ▶ アーティスト別/アルバム別

データフォルダの「ミュージック」フォルダの内容を、アーティスト別/アルバム別に表示 します。

### ムービー

データフォルダの「ムービー」フォルダの内容を表示します。

## 2 ファイルを選択→◎

- メディアプレイヤーを終了する場合は、「■存押します。
- ●音楽ファイルに歌詞データが含まれている場合は、再生中に「看または『『なを押して歌詞を 表示することができます。
- ●音楽ファイルにジャケット写真が含まれている場合は、一覧画面でファイルを選択すると ジャケット写直が表示されます。再生中に「8調を押してジャケット写直を切り替えること ができます。

### **音楽ファイルの出力先を設定する**

### メインメニュー▶ メディアプレイヤー

- 1 「オーディオ」→ ●→「出力先設定」→●
- 「スピーカー/イヤホン」/「ワイヤレス」→@
	- ●「ワイヤレス」を選択した場合は、登録済みデバイス(11-7ページ)からワイヤレス機器を 選択してください。

### **再生中/一時停止中の操作について**

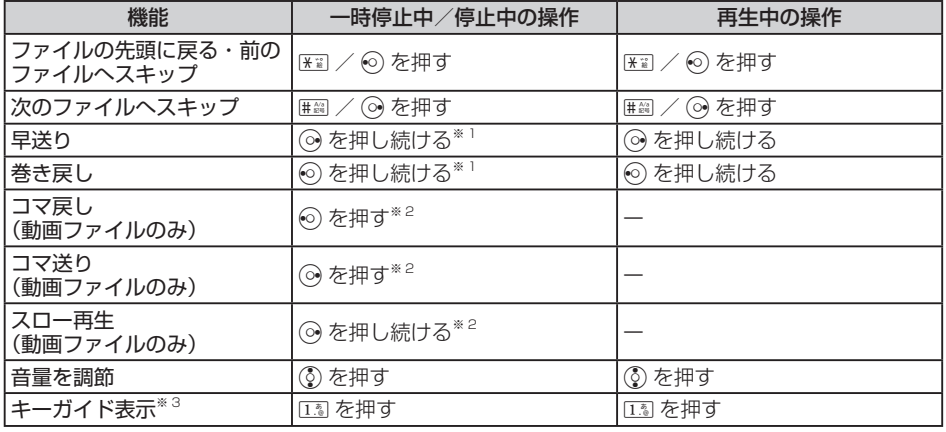

※1 音楽ファイルのみ操作できます。

※2 一時停止中のみ操作できます。

※3 ストリーミング時の音楽ファイルでは表示できません。

## **プレイリストを利用する**

プレイリストを使って、自分だけの選曲集を作ることができます。全曲一覧やアーティスト別、アル バム別に選択して音楽ファイルを登録します。プレイリストには、あらかじめ作成するリストの他に、 再生中のファイルを登録するマイライブラリがあります(9-7ページ)。

### **プレイリストを作成する**

プレイリストは本体とメモリカードに10件ずつ作成できます。1つのプレイリストには、50曲まで 登録できます。

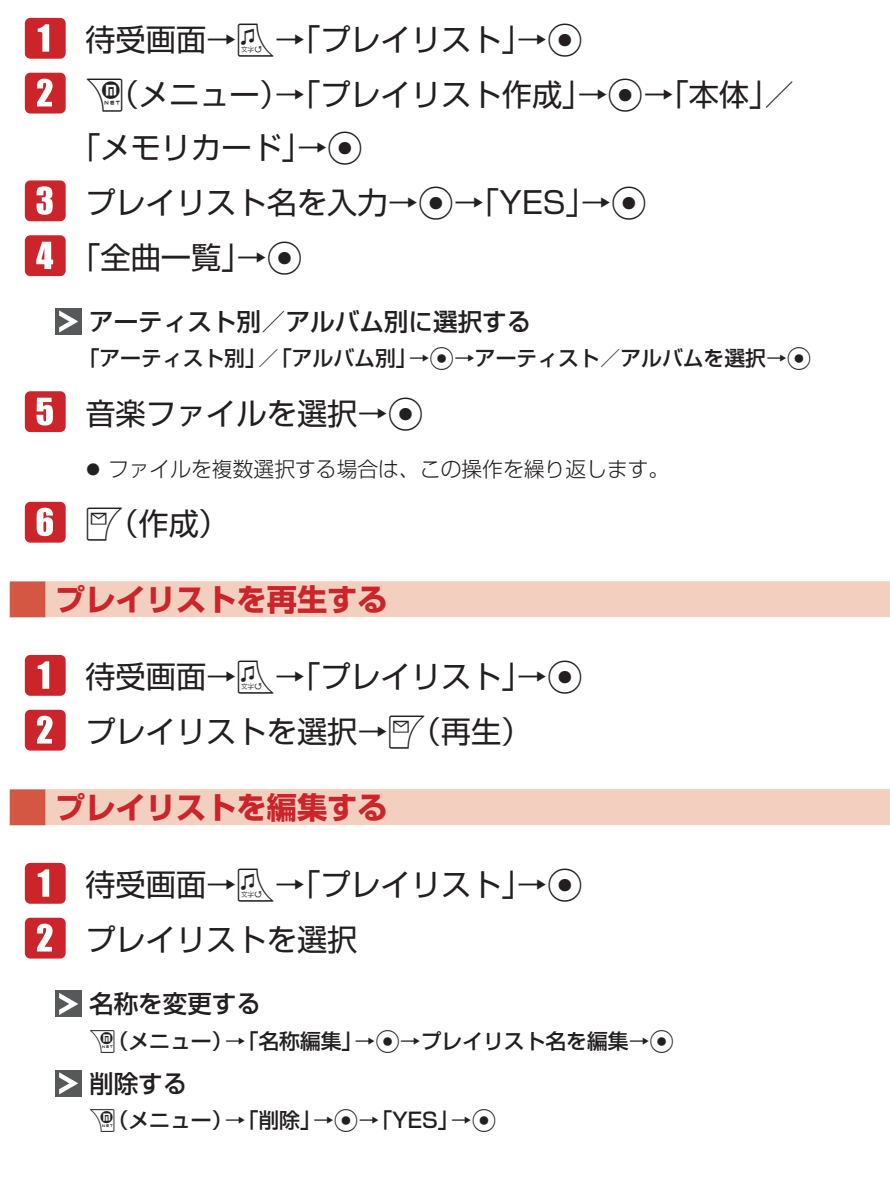

#### コピーする

K(メニュー)→「コピー」→@→「本体」/「メモリカード」→@

- ▶ プレイリストに音楽ファイルを追加する
	- @→K(メニュー)→「曲追加」→@→「全曲一覧」→@→音楽ファイルを選択→@→J(追加)
	- アーティスト別、アルバム別に音楽ファイルを選択する場合は、「アーティスト別」/「ア ルバム別」を選択し、アーティスト/アルバムを選択します。

#### ▶ プレイリストの音楽ファイルを削除する

- @→K(メニュー)→「曲削除」→@→「1件」→@→「YES」→@
- 複数の音楽ファイルを削除する場合は、「複数選択」を選択して削除するファイルを選択し、  $\mathbb{P}$  (削除) を押します。
- プレイリストに登録されているファイルをすべて削除するとプレイリストも削除されます。

#### ▶ プレイリストの再生順を変更する

→ファイルを選択→図(曲順)→③で曲順を変更→●

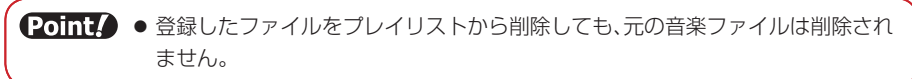

## **再生履歴を利用する**

再生履歴は、以前再生したファイルを確認するための機能です。再生履歴には、20件まで表示され ます。

メインメニュー▶ メディアプレイヤー

 「オーディオ」→@→「プレイリスト」→@→「再生履歴」→@ →ファイルを選択→⑥

▶ ムービーの再生履歴を利用する

「ムービー」→@→「再生履歴」→@→ファイルを選択→@

## **ストリーミングする**

ウェブサイトに接続して、動画や音楽をダウンロードしながら再生(ストリーミング)できます。 ● ストリーミングご利用中は、一時停止した場合でも通信は継続され、パケット通信料が発生します。 ● ストリーミングしたデータを保存することはできません。

### メインメニュー▶ メディアプレイヤー

 「ストリーミング」→@→「URL入力」→@→URLを入力→@

9

### **ブックマークからストリーミングする**

ブックマークされているサイトに接続し、ストリーミングします。

メインメニュー▶ メディアプレイヤー

- 「ストリーミング」→@→「ブックマークリスト」→@
- 2 ブックマークを選択→◎

**再生履歴からストリーミングする**

メインメニュー▶ メディアプレイヤー

 「ストリーミング」→@→「再生履歴」→@

2 タイトルを選択→◎

### **メールやウェブサイトからストリーミングする**

リンクを選択するとストリーミングできます。

- Eメール/ SMSからストリーミングする リンクを表示→@→「接続する」→@
- ▶ ウェブサイトからストリーミングする リンクを表示→@ ● サイトによって、操作が異なる場合があります。

## **メディアプレイヤーのその他の機能**

### **マイライブラリに登録する**

音楽ファイル再生中に風 を長く(約1秒以上)押すだけで、50曲までマイライブラリに登録できます。

■■ 音楽ファイルを再生中/一時停止中 → 瓜 を長く(約1秒以上)押す

### **再生中の音楽ファイルをプレイリストに追加する**

再生/一時停止中の音楽ファイルをプレイリストに登録できます。

■■ 音楽ファイルを再生中/一時停止中→ <sup>7</sup> (メニュー) →「プレイリストへ追加|→ (•) 2 プレイリストを選択→◎

## **プレイモードを切り替える**

音楽ファイルの再生方法を設定できます。

- 1 音楽ファイルを再生中/一時停止中→ p(メニュー) →「プレイモード」→@
- 2 再生パターンを選択→●

#### **サーチタイムを利用する**  $\mathbf{q}$

ファイルの再生開始の位置(時間)を指定して、再生を開始することができます。

■ ファイルを再生中/一時停止中→<sup>7</sup> (メニュー) →「サーチタイム」→@

2 開始したい位置(時間)を入力→●

指定された位置からファイルが再生されます。

### **サラウンドを設定する**

音に広がりを持たせた演出を設定できます。

- 1 音楽ファイルを再生中/一時停止中→ P(メニュー) →「サラウンド」→@
- 2 効果を選択→◎

### **イコライザを設定する**

特定の音域を強調した演出を設定できます。

 音楽ファイルを再生中/一時停止中→K(メニュー) →「イコライザ」→@

2 効果を選択→●

**ボイスキャンセルを設定する**

再生中のファイル内の音声を抑え、音楽再生のみに近づけます。再生する音楽ファイルによって、効 果が異なります。

1 音楽ファイルを再生中/一時停止中→ | (メニュー) →「ボイスキャンセル」→@

**2**  $\text{ION}$  /  $\text{TOFF}$   $\rightarrow$   $\odot$ 

**プロパティを確認する**

音楽ファイル、ムービーファイルの詳細情報を表示します。

1 ファイルを選択→ <sup>3</sup>(メニュー)→「プロパティ表示」→ ●

**バックグラウンドで再生する**

音楽を聴きながら他の機能を使えます。

音楽ファイルを再生/一時停止中→<sup>南</sup>(BG再生)

# **ミュージックプレイヤーについて**

メディアプレイヤーで音楽ファイルを再生中、本体を閉じるとミュージックプレイヤーが自動的に起 動し、再生が継続されます。

**サブディスプレイ表示について**

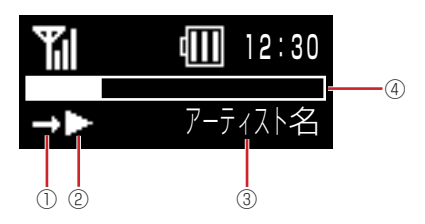

- ① プレイモードが表示されます。
- ② 再生状態が表示されます。
- ③ タイトル名、アーティスト名、アルバム名、ファイル番号/総ファイル数、再生経過時間の各情 報が表示されます。<a / kea を長く(約1秒以上)押して表示を切り替えることができます。 ④ プログレスバーが表示されます。

**ミュージックプレイヤーを起動する**

## ■■ メディアプレイヤーで音楽ファイルを再生中に本体を閉じる

●ミュージックプレイヤー起動中にFmg / mmで音量を調節できます。

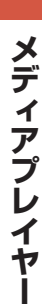

9

Point · 電池残量が少ないときは、起動できません。